## Sheet1

## Tryton 6.x Web Client Cheat Sheet

This is the login form. Enter your details here.

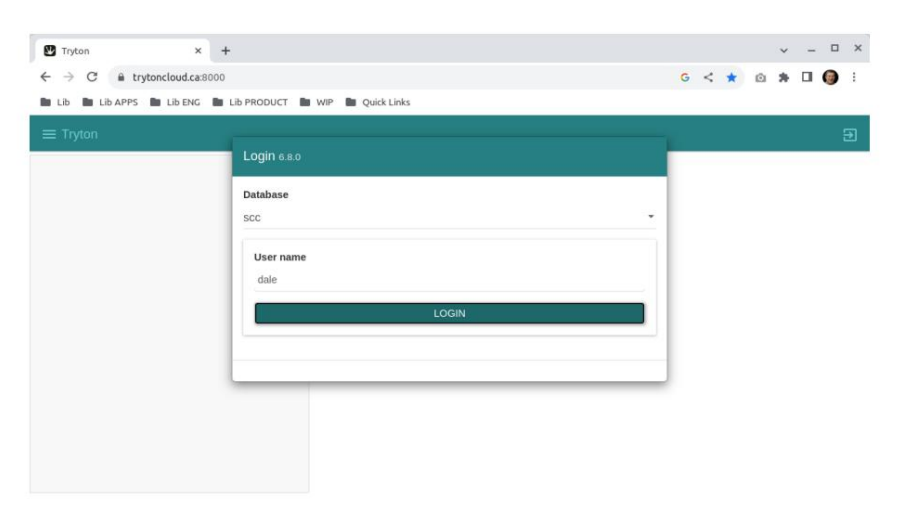

After logging in you will be taken to the main window.

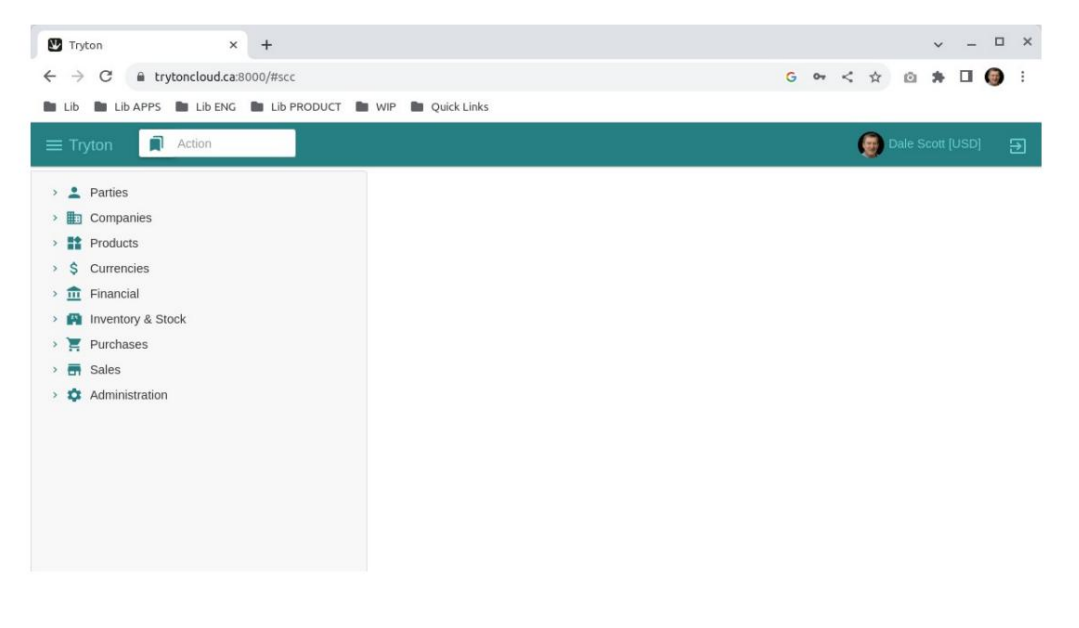

## Sheet1

Window buttons (from left to right):

- 1) Switch between list/table view.
- 2) Add new record.
- 3) Save current record.
- 4) Reload record.
- 5) Add or open attachment/ 6)
- Add note.
- 7) Execute action (or wizard).
- 8) Link to related record.
- 9) Printing.
- 10) Email.

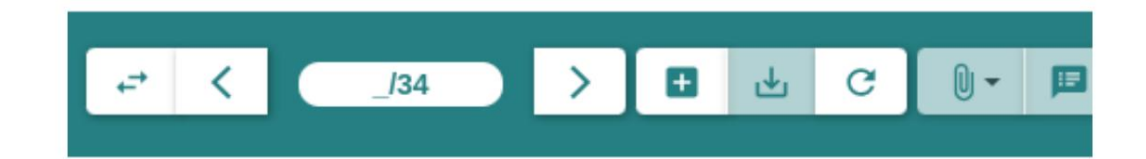

Machine Translated by Google

Sheet1